# **PXE Astra Linux**

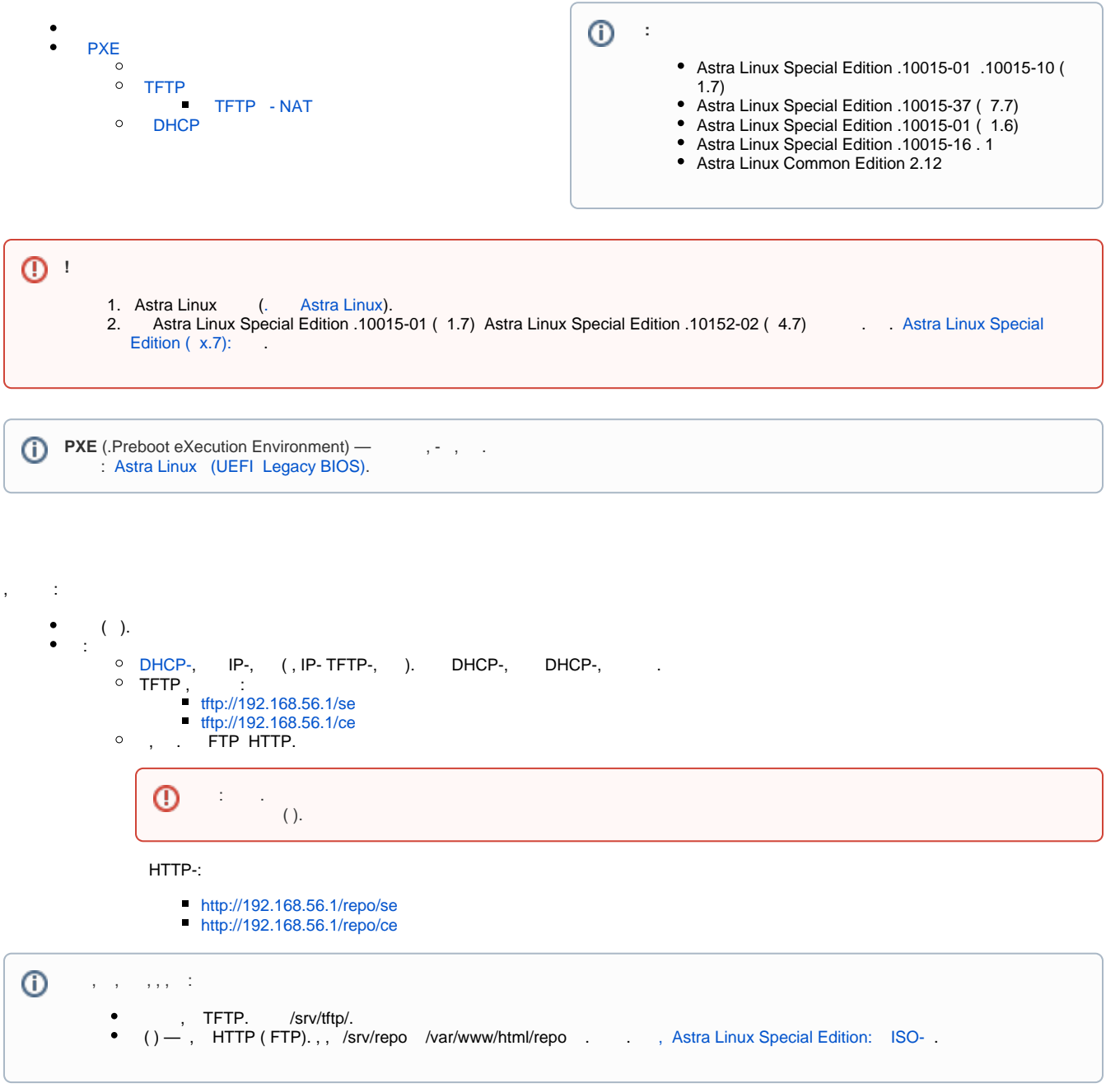

 :  $\bigodot$  , DHCP, TFTP, HTTP .

```
1. 
2. 
3. 
4. 
  - IP-, .
  DHCP- - IP-. , IP- TFTP- .
  - TFTP- .
  - .
```
 $\odot$  $( , , ).$  <span id="page-1-0"></span>:

:

### sudo apt install tftpd-hpa pxelinux syslinux

- tftpd-hpa TFTP-server; pxelinux - PXE;
- syslinux DOS FAT / NTFS;
- ( ), . [Astra Linux](https://wiki.astralinux.ru/pages/viewpage.action?pageId=27361687).

# TFTP

<span id="page-1-2"></span><span id="page-1-1"></span>tftpd /srv/tftp/, . TFTP - NAT, . .

## **TFTP - NAT**

TFTP NAT, TFTP , TFTP NAT :

1. nf\_nat\_tftp:

sudo modprobe nf\_nat\_tftp

2. iptables TFTP NAT :

```
sudo iptables -t raw -I PREROUTING -j CT -p udp -m udp --dport 69 --
helper tftp
```
3. , :

a. conf /etc/modules-load.d , /etc/modules-load.d/nf\_nat\_ftp.conf:

```
sudo echo "nf_nat_ftp" | sudo tee /etc/modules-load.d/nf_nat_ftp.
conf
```
b. iptables . [iptables](https://wiki.astralinux.ru/pages/viewpage.action?pageId=153492348).

# <span id="page-1-3"></span>DHCP

```
DHCP, . DHCP (DHCP-),
➀
```
#### DHCP-:

```
1. 
 :
```
sudo apt install isc-dhcp-server

2. :

a. /etc/default/isc-dhcp-server:

INTERFACESv4="eth0"

b. /etc/dhcp/dhcpd.conf. dhcp (UEFI Legacy BIOS) :

```
authoritative;
option domain-name "my.dom";
default-lease-time 600;
max-lease-time 7200;
log-facility local7;
option domain-name-servers 8.8.8.8;
allow booting;
allow bootp;
option fqdn.no-client-update on; 
option fqdn.rcode2 255;
option pxegrub code 150 = text ;
next-server 192.168.56.1; 
option architecture code 93 = unsigned integer 16 ;
if option architecture = 00:07 {
  filename "bootx64.efi"; 
} elsif option architecture = 00:09 {
  filename "bootx64.efi";
} else {
  filename "pxelinux.0"; 
}
subnet 192.168.56.0 netmask 255.255.255.0 {
    range 192.168.56.20 192.168.56.250;
    option broadcast-address 192.168.56.255;
    option routers 192.168.56.1;
    option subnet-mask 255.255.255.0;
}
```

```
c. 
    :
```
sudo systemctl restart isc-dhcp-server

DHCP :

- pxelinux.0;
- syslinux;
- ; • initrd.

netinst, , /srv/tftp/.

#### :

1. Astra Linux Special Edition ( , ) :

```
sudo mkdir -p /srv/repo/se/
sudo mount /dev/sr0 /srv/repo/se/
sudo mkdir -p /srv/tftp/se/
sudo cp /srv/repo/se/netinst/linux /srv/tftp/se/
sudo cp /srv/repo/se/netinst/initrd.gz /srv/tftp/se/
```
Astra Linux Common Edition, ce212.iso:

```
sudo mkdir -p /srv/repo/ce/
sudo mount ce212.iso /srv/repo/ce
sudo mkdir -p /srv/tftp/ce/
sudo cp /srv/repo/ce/netinst/linux /srv/tftp/ce/
sudo cp /srv/repo/ce/netinst/initrd.gz /srv/tftp/ce/
```
2. /srv/tftp pxelinux.0 syslinux :

```
sudo cp /usr/lib/PXELINUX/pxelinux.0 /srv/tftp/
sudo cp /usr/lib/syslinux/modules/bios/{chain.c32,ldlinux.c32,libcom32.
c32,libutil.c32,menu.c32} /srv/tftp/
```
3. /srv/tftp/pxelinux.cfg/:

sudo mkdir -p /srv/tftp/pxelinux.cfg

4. /srv/tftp/pxelinux.cfg/default. :

> ⊕ , .

5.

```
ui menu.c32
PROMPT 0
MENU TITLE PXE Boot menu
TIMEOUT 50
DEFAULT local
LABEL local
     MENU LABEL Boot from local drive
     kernel chain.c32
    append hd0
# Astra Linux Special Edition
LABEL netinstall
    MENU LABEL Start Astra Linux SE net install
     kernel se/linux
     append initrd=se/initrd.gz modprobe.blacklist=evbug auto=true priority=critical debian-installer
/locale=en_US console-keymaps-at/keymap=ru hostname=se16 domain=my.dom astra-license/license=true 
url=tftp://192.168.56.1/se/preseed.cfg interface=auto netcfg/dhcp_timeout=60 astra_install=1 vga=788 
debian-installer/allow_unauthenticated=true nomodeset
# Astra Linux Common Edition
LABEL netinstall
     MENU LABEL Start Astra Linux CE net install
     kernel ce/linux
     append initrd=ce/initrd.gz modprobe.blacklist=evbug auto=true priority=critical debian-installer
/locale=en_US console-keymaps-at/keymap=ru hostname=ce212 domain=my.dom astra-license/license=true 
url=tftp://192.168.56.1/ce/preseed.cfg interface=auto netcfg/dhcp_timeout=60 vga=788 debian-installer
/allow_unauthenticated=true nomodeset
```
⊕

:

```
a. hostname - , ;
       b. 
domain - ;
      c. url - ,
       d. 
append ... astra_install=1 - astra_install=1 Astra Linux Special Edition .
6. 
 UEFI EFI grub. :
       a. 
       b. 
 /netinst.tar.gz /srv/tftp:
                    TFTP, FTP HTTP ( ).
            web-:.
           sudo tar xvf /netinst.tar.gz -C /srv/tftp
```
c. /srv/tftp/debian-installer/amd64/grub/grub.cfg:

. , , .

```
if loadfont $prefix/font.pf2 ; then
  set gfxmode=800x600
  set gfxpayload=keep
  insmod efi_gop
  insmod efi_uga
  insmod video_bochs
  insmod video_cirrus
  insmod gfxterm
  insmod png
  terminal_output gfxterm
fi
if background_image /isolinux/splash.png; then
  set color_normal=light-gray/black
  set color_highlight=white/black
else
  set menu_color_normal=cyan/blue
  set menu_color_highlight=white/blue
fi
menuentry "Boot default EFI bootloader" {
 set background_color=black
regexp -s root \sqrt{(1+1)} "$cmdpath"
 chainloader /EFI/Boot/Bootx64.efi
}
# Astra Linux Special Edition
menuentry 'Install Astra Linux SE' {
   set background color=black
    linux /se/linux modprobe.blacklist=evbug debian-installer/allow_unauthenticated=true 
auto=true priority=critical debian-installer/locale=en_US console-keymaps-at/keymap=ru 
hostname=test2 domain=my.dom astra-license/license=true url=tftp://192.168.56.1/se/preseed.cfg 
interface=auto netcfg/dhcp_timeout=60 nomodeset
    initrd /se/initrd.gz
}
# Astra Linux Common Edition
menuentry 'Install Astra Linux CE' {
   set background color=black
    linux /ce/linux modprobe.blacklist=evbug debian-installer/allow_unauthenticated=true 
auto=true priority=critical debian-installer/locale=en_US console-keymaps-at/keymap=ru 
hostname=test2 domain=my.dom astra-license/license=true url=tftp://192.168.56.1/ce/preseed.cfg 
interface=auto netcfg/dhcp_timeout=60 nomodeset
    initrd /ce/initrd.gz
}
```
., FTP, TFTP, , . EFI EFI/Boot/Bootx64.efi ( )., , , , ;

#### 7. :

sudo systemctl restart isc-dhcp-server # sudo systemctl restart tftpd-hpa